# **Table of Contents**

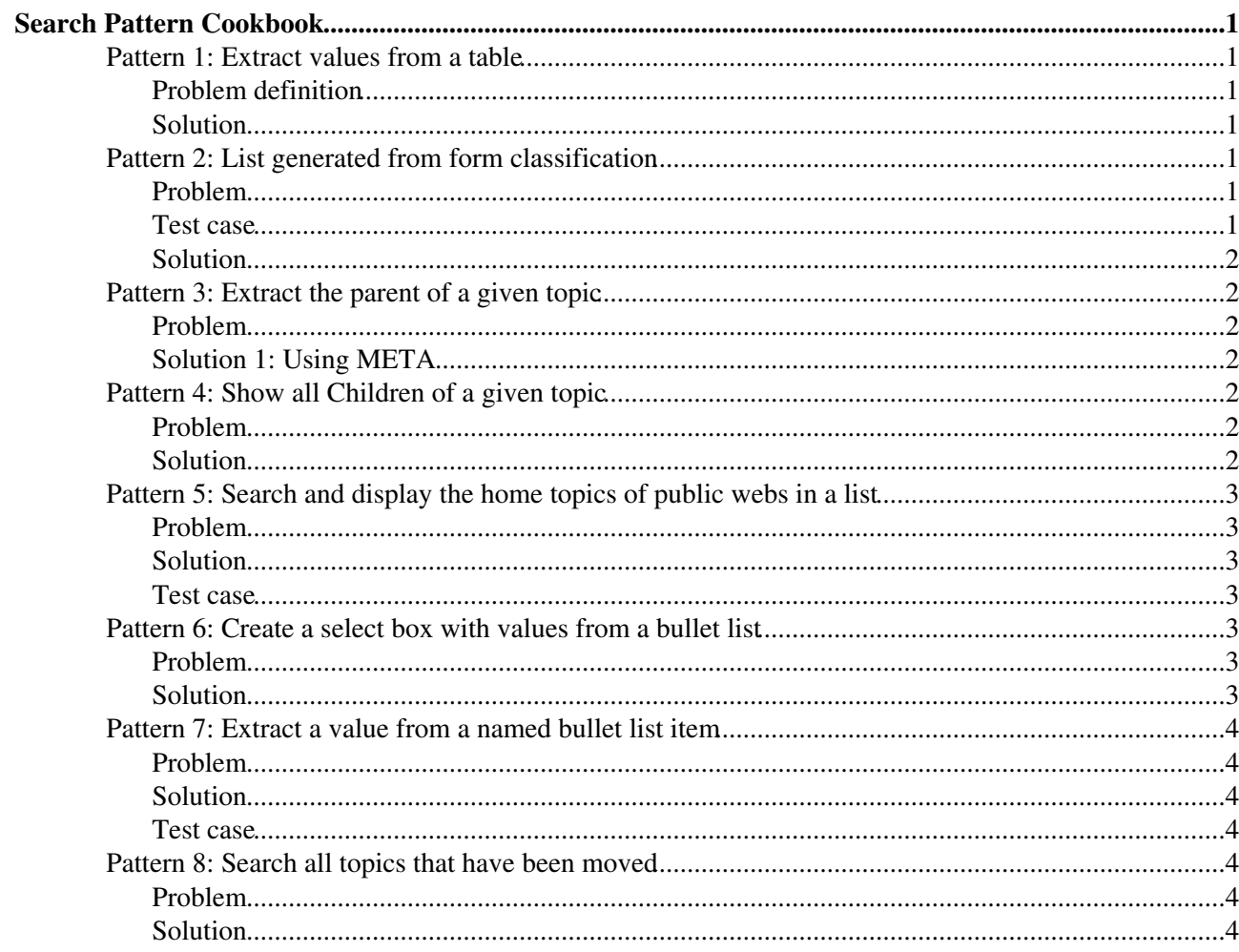

# <span id="page-1-0"></span>**Search Pattern Cookbook**

The Search function is very powerful. Searches using a [RegularExpression](https://wiki.iac.ethz.ch/System/RegularExpression) play an important part of tapping Foswiki's full potential. Unfortunately [RegularExpressions](https://wiki.iac.ethz.ch/System/RegularExpression) can be incredibly obscure to the uninitiated.

Most people not familiar (enough) with Regular Expressions mostly cut and paste (and maybe tweak) from existing examples. This page intends to collect lots of examples together.

## <span id="page-1-1"></span>**Pattern 1: Extract values from a table**

#### <span id="page-1-2"></span>**Problem definition**

Suppose there is a topic with a table defining entries in a data for[m?](https://wiki.iac.ethz.ch/bin/edit/System/DataForm?topicparent=System.SearchPatternCookbook). I.e. they define select menu items in a form definition. They are then formatted like:

```
| *Name* | *Type* | *Tooltip message* |
| option1 | option | |
| option2 | option | |
| option3 | option | |
```
How to extract the 'name' values, i.e. 'option1', 'option2' and 'option3' and put them in a HTML form select input?

### <span id="page-1-3"></span>**Solution**

The following search pattern can be employed:

```
<form>
<select>
%SEARCH{ "^\|[^\|]*\| *option *\|" topic="%TOPIC%" type="regex" multiple="on" nosearch="on
</select>
\langle/form>
```
which is, in effect:

## <span id="page-1-4"></span>**Pattern 2: List generated from form classification**

#### <span id="page-1-5"></span>**Problem**

Imagine a form-based topic classification, i.e. every page has a form with several fields. How to:

- 1. create a search to display all topics where one form field is set to a certain value
- 2. create a search to filter the list above based on the values of a second form field

#### <span id="page-1-6"></span>**Test case**

In practice: Image a form with two fields:

- TopicClassification = One, Two or Three
- TopicStatus = Test or Final

We will:

- 1. List all topics where the TopicClassification field is set to 'Two'
- 2. Enable the user to filter this list based on the values of TopicStatus

#### <span id="page-2-0"></span>**Solution**

```
%SEARCH{"TopicClassification='%URLPARAM{type}%'" type="query" nosearch="on" 
format=" * $topic - <font face=\"arial,helvetica\" size=\"1\">
_last modified by_ $wikiusername _on_ $date </font> %BR% &nbsp;&nbsp;&nbsp; 
<font face=\"arial,helvetica\" size=\"1\"> $formfield(TopicStatus) </font>" 
sort="topic"}%
```
The filtering select dialogue is created as in Pattern 1:

```
%STARTSIDEBAR%
*Filter:* %BR%
<form name="selectType" action="%SCRIPTURLPATH{"view"}%/%WEB%/" >
<select name="type" size="1" onchange="document.location=this.value;"> 
%SEARCH{ "^\|[^\|]*\| *option *\|" topic="TopicClassification" web="%WEB%" type="regex" 
multiple="on" nosearch="on" nototal="on" format="<option value=%BASETOPIC%?type=$pattern(^
<option value=%BASETOPIC%>All pages</option> </select>
\langle/form>
%STOPSIDEBAR%
```
This will create similar functionality as [Foswiki:Extensions.TopicClassificationAddOn](http://foswiki.org/Extensions.TopicClassificationAddOn)

## <span id="page-2-1"></span>**Pattern 3: Extract the parent of a given topic**

#### <span id="page-2-2"></span>**Problem**

How to get to the parent of the current topic to display on the page?

### <span id="page-2-3"></span>**Solution 1: Using META**

Use the META macro:

```
%META{ "parent" dontrecurse="on" }%
```
## <span id="page-2-4"></span>**Pattern 4: Show all Children of a given topic**

### <span id="page-2-5"></span>**Problem**

How to get to the list of all children of the current topic to display on the page?

### <span id="page-2-6"></span>**Solution**

The parent information is stored in the topic meta data. Do a SEARCH to find all topic parent meta data pointing to the current topic:

```
Children:
%SEARCH{ "parent.name='%TOPIC%'" type="query" nonoise="on" format="[[$topic]]" separator="
```
**Note:** Replace %TOPIC% with %BASETOPIC% if you put this SEARCH into the skin or a sidebar.

## <span id="page-3-0"></span>**Pattern 5: Search and display the home topics of public webs in a list**

### <span id="page-3-1"></span>**Problem**

How to find and display public webs in a drop down list box.

## <span id="page-3-2"></span>**Solution**

```
<form>
<select name="topic">
<option value="%TOPIC%">Select...</option>
%SEARCH{ "%HOMETOPIC%" scope="topic" web="all" topic="%HOMETOPIC%" format="<option value=\
</select>
<input type="submit" value="Go" />
</form>
```
## <span id="page-3-3"></span>**Test case**

Public webs can be found with the %WEBLIST% macro.

## <span id="page-3-4"></span>**Pattern 6: Create a select box with values from a bullet list**

### <span id="page-3-5"></span>**Problem**

We have a topic with a bullet list with category names. In another topic we want to offer these values in a select box dropdown.

For example, CategoryList has:

- Clients
- People
- Rooms
- Buildings

## <span id="page-3-6"></span>**Solution**

The following search pattern can be employed:

```
<select name="type">
<option>Select category...</option>
%SEARCH{" *\s*.*?" topic="CategoryList" type="regex" multiple="on" casesensitive="on" no
</select>
```
To render the bullet list as a comma-separated list, use the separator parameter:

```
%SEARCH{" *\s*.*?" topic="CategoryList" type="regex" multiple="on" casesensitive="on" no
```
## <span id="page-4-0"></span>**Pattern 7: Extract a value from a named bullet list item**

## <span id="page-4-1"></span>**Problem**

Display the user name in the user's topic title

## <span id="page-4-2"></span>**Solution**

Search for the Name: entry.

%SEARCH{" \* [N]ame: " topic="%TOPIC%" type="regex" casesensitive="on" nosummary="on" nos

### <span id="page-4-3"></span>**Test case**

To create a test case, we will put a name entry here:

• Name: John Doe

Search result:

## <span id="page-4-4"></span>**Pattern 8: Search all topics that have been moved**

### <span id="page-4-5"></span>**Problem**

How would I go about listing all moved topics ?

### <span id="page-4-6"></span>**Solution**

Search for the 'moved' meta data. Type this:

```
Moved topics: %SEARCH{ "moved.to!=''" type="query" format="$topic, "
nosearch="on" noheader="on" nosummary="on" }%
```
**Related Topics:** [UserDocumentationCategory](https://wiki.iac.ethz.ch/System/UserDocumentationCategory), [SearchHelp](https://wiki.iac.ethz.ch/System/SearchHelp), [Macros,](https://wiki.iac.ethz.ch/System/Macros) [FormattedSearch](https://wiki.iac.ethz.ch/System/FormattedSearch), [RegularExpression](https://wiki.iac.ethz.ch/System/RegularExpression)

[Edit](https://wiki.iac.ethz.ch/bin/edit/System/SearchPatternCookbook?t=1714726414;nowysiwyg=1) | [Attach](https://wiki.iac.ethz.ch/bin/attach/System/SearchPatternCookbook) | Print version | [History](https://wiki.iac.ethz.ch/bin/rdiff/System/SearchPatternCookbook?type=history): %REVISIONS% | [Backlinks](https://wiki.iac.ethz.ch/bin/oops/System/SearchPatternCookbook?template=backlinksweb) | Raw View | [More topic actions](https://wiki.iac.ethz.ch/bin/oops/System/SearchPatternCookbook?template=oopsmore¶m1=%MAXREV%¶m2=%CURRREV%) Topic revision: r1 - 09 Jan 2009 - 13:00:00 - [ProjectContributor](https://wiki.iac.ethz.ch/Main/ProjectContributor)

- $\bullet$  [System](https://wiki.iac.ethz.ch/System/WebHome)
- [Log In](https://wiki.iac.ethz.ch/bin/logon/System/SearchPatternCookbook)
- **Toolbox**
- $\bullet$  [Users](https://wiki.iac.ethz.ch/Main/WikiUsers)
- [Groups](https://wiki.iac.ethz.ch/Main/WikiGroups)
- $\bullet$   $\blacksquare$  [Index](https://wiki.iac.ethz.ch/System/WebTopicList)
- $\bullet$  [Search](https://wiki.iac.ethz.ch/System/WebSearch)
- $\bullet$   $\overline{\bullet}$  [Changes](https://wiki.iac.ethz.ch/System/WebChanges)
- $\bullet$  Motifications
- **D** [RSS Feed](https://wiki.iac.ethz.ch/System/WebRss)

Pattern 7: Extract a value from a named bullet list item 4

- $\bullet \ \overline{\cong}$  [Statistics](https://wiki.iac.ethz.ch/System/WebStatistics)
- [Preferences](https://wiki.iac.ethz.ch/System/WebPreferences)
- **User Reference**
- [BeginnersStartHere](https://wiki.iac.ethz.ch/System/BeginnersStartHere)
- [TextFormattingRules](https://wiki.iac.ethz.ch/System/TextFormattingRules)
- [Macros](https://wiki.iac.ethz.ch/System/Macros)
- [FormattedSearch](https://wiki.iac.ethz.ch/System/FormattedSearch)
- [QuerySearch](https://wiki.iac.ethz.ch/System/QuerySearch)
- [DocumentGraphics](https://wiki.iac.ethz.ch/System/DocumentGraphics)
- [SkinBrowser](https://wiki.iac.ethz.ch/System/SkinBrowser)
- [InstalledPlugins](https://wiki.iac.ethz.ch/System/InstalledPlugins)

#### • **Admin Maintenance**

- [Reference Manual](https://wiki.iac.ethz.ch/System/ReferenceManual)
- [AdminToolsCategory](https://wiki.iac.ethz.ch/System/AdminToolsCategory)
- [InterWikis](https://wiki.iac.ethz.ch/System/InterWikis)
- [ManagingWebs](https://wiki.iac.ethz.ch/System/ManagingWebs)
- [SiteTools](https://wiki.iac.ethz.ch/System/SiteTools)
- [DefaultPreferences](https://wiki.iac.ethz.ch/System/DefaultPreferences)
- [WebPreferences](https://wiki.iac.ethz.ch/System/WebPreferences)

#### • **Categories**

- [Admin Documentation](https://wiki.iac.ethz.ch/System/AdminDocumentationCategory)
- [Admin Tools](https://wiki.iac.ethz.ch/System/AdminToolsCategory)
- [Developer Doc](https://wiki.iac.ethz.ch/System/DeveloperDocumentationCategory)
- [User Documentation](https://wiki.iac.ethz.ch/System/UserDocumentationCategory)
- [User Tools](https://wiki.iac.ethz.ch/System/UserToolsCategory)

#### • **Webs**

- [Public](https://wiki.iac.ethz.ch/Public/WebHome)
- $\bullet$  [System](https://wiki.iac.ethz.ch/System/WebHome)
- •
- •

**EW FOSWIKI** Copyright © by the contributing authors. All material on this site is the property of the contributing authors.

Ideas, requests, problems regarding Wiki? [Send feedback](mailto:urs.beyerle@env.ethz.ch?subject=Wiki %20Feedback%20on%20System.SearchPatternCookbook)